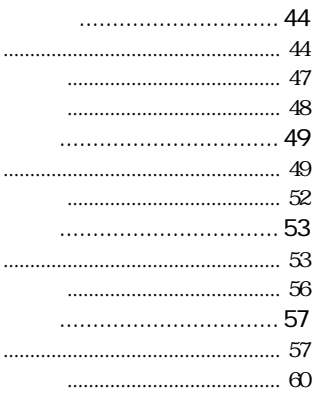

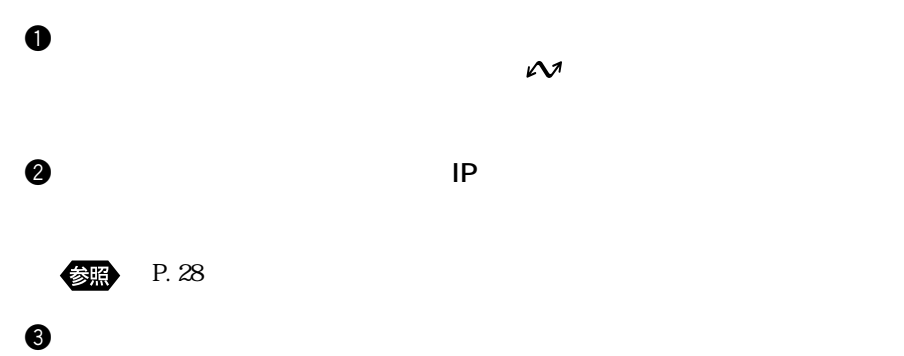

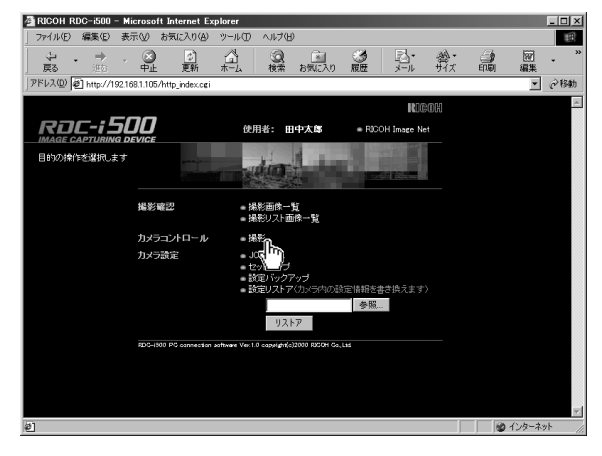

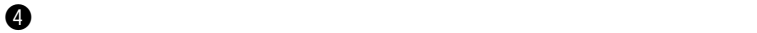

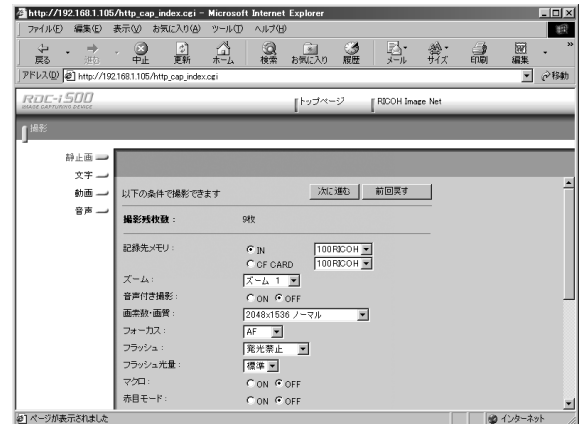

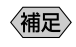

 $P. 49$ 

 $\bullet$ 

 $\bullet$ 

(i)

 $\boldsymbol{\theta}$ 

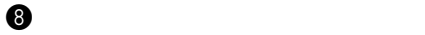

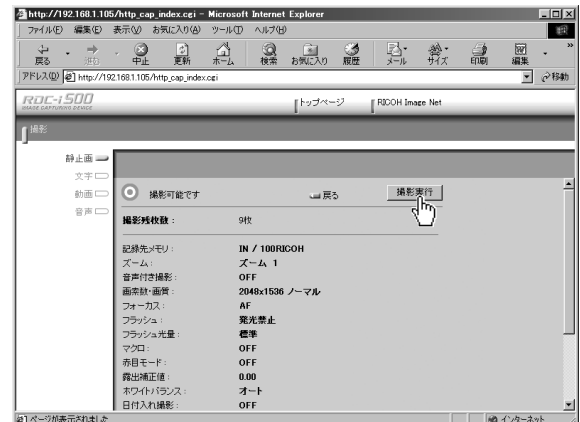

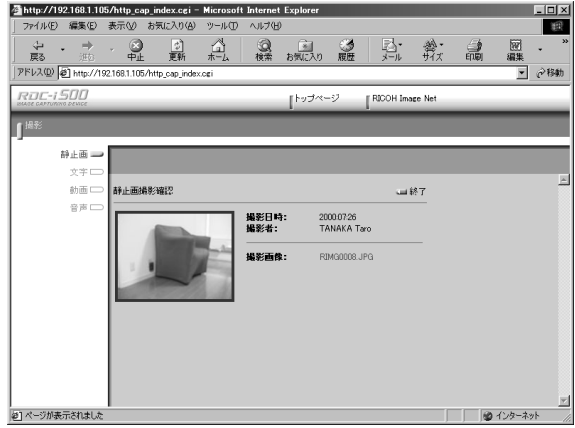

 $P. 48$ 

 $1$  and 1 and 1 and 1 and 1 and 1 and 1 and 1 and 1 and 1 and 1  $\pm$ 

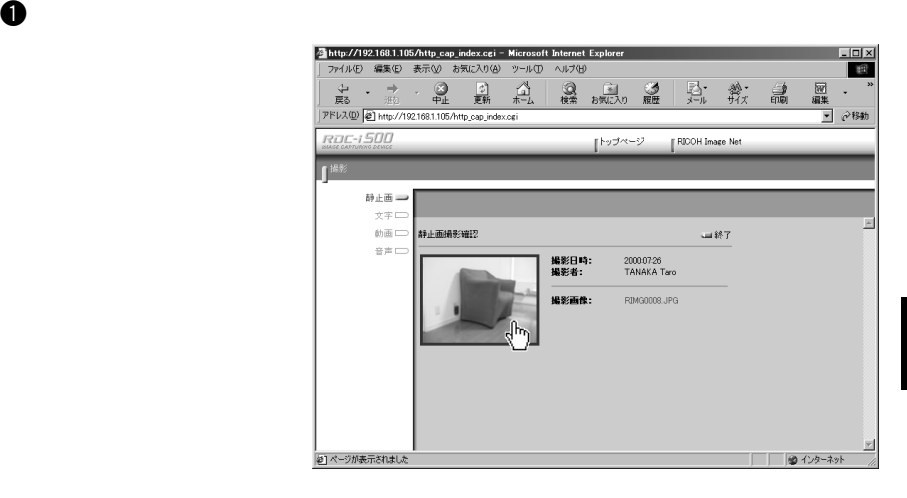

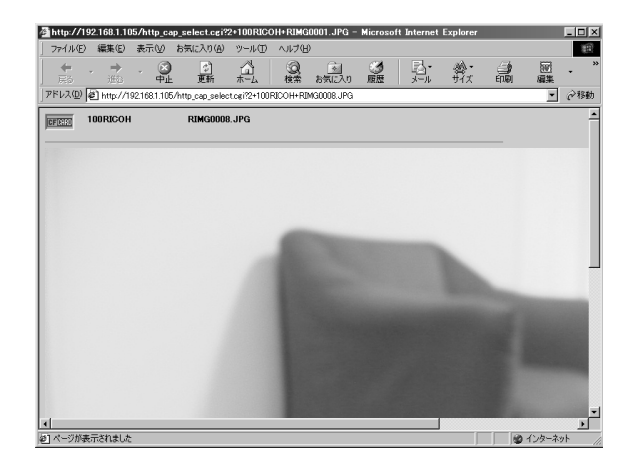

 $\bullet$ 

3

 $P. 52$ 

 $\bf 0$ 

**@** Windows

Macintosh **Macintosh** 

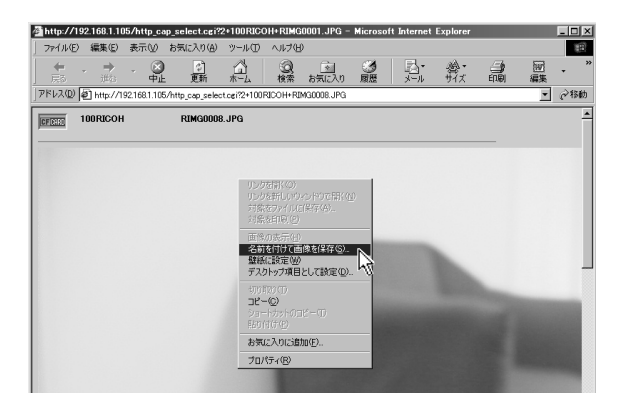

eq. in the case of  $\alpha$  and  $\alpha$  and  $\alpha$  and  $\alpha$  and  $\alpha$  and  $\alpha$  and  $\alpha$  and  $\alpha$ 

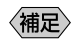

 $\text{BMP}$ 

 $\bm{\Theta}$ 

ーチング JPEG めんじょう しょうしゃ Windows しんしゃくん しょうしゅう しんしゃくん しょうしゅう しょうしゅう しょうしゅう しょうしゅう しょうしゅう しょうしゅう しょうしゃ しょうしゅう

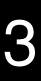

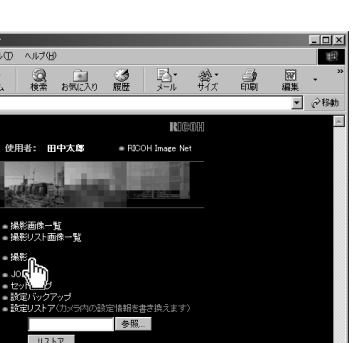

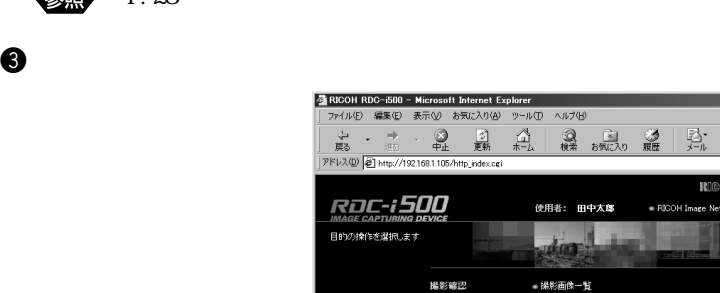

-<br>- リストア - |

e Ver.1.0 capel@n(c)2000 RXXIH Co.,Ltd.

カメラ設定

 $500000$ 

回

 $\mathbf 0$  $\mathcal{N}$ 

 $\bullet$  The structure  $\bullet$  IP

優照

P. 28

비

| 9 インターネット

<mark>全http://192.168.1.105/http\_cap\_index.cgi - Microsoft Internet Explor<br>| ファイル④ 編集(G) 表示(y) お気に入り(A) ツール(D) ヘルプ(H)</mark>  $L = x$ **B** ニューティスコーラ<br>東る 近、中止 更新 木<br>アドレス(2) 201 http://1921681.105/http.cop.index.org  $\underset{\pi\text{-}L}{\overset{\wedge}{\square}}$ 國果 ◎ 国 ③ 尉 歉 論  $\langle \cdot \rangle$ **ROC-1500** FRICOH Image Net 「トップページ **JEE** 静止画 - $\begin{picture}(220,20) \put(0,0){\line(1,0){10}} \put(15,0){\line(1,0){10}} \put(15,0){\line(1,0){10}} \put(15,0){\line(1,0){10}} \put(15,0){\line(1,0){10}} \put(15,0){\line(1,0){10}} \put(15,0){\line(1,0){10}} \put(15,0){\line(1,0){10}} \put(15,0){\line(1,0){10}} \put(15,0){\line(1,0){10}} \put(15,0){\line(1,0){10}} \put(15,0){\line($ × | 次に進む | 前回値に戻す | 以下の条件で撮影できます 撮影残枚数 19枚 記録先メモリ:  $\frac{100RLOH \times}{100RCOH \times}$  $\chi_{-L_i}$ 音声付き撮影 画素数: フォーカス フラッシュ: フラッシュ光量 CON GOFF  $\overline{\nabla}\mathcal{D}\Pi:$ 日付入れ編影  $OFE$ ப |<br>|<mark>@]</mark> ページが表示されました 

 $3$ 

 $\Theta$ 

 $\boldsymbol{0}$ 

 $\Theta$ 

(重要

 $\Theta$ 

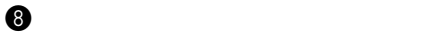

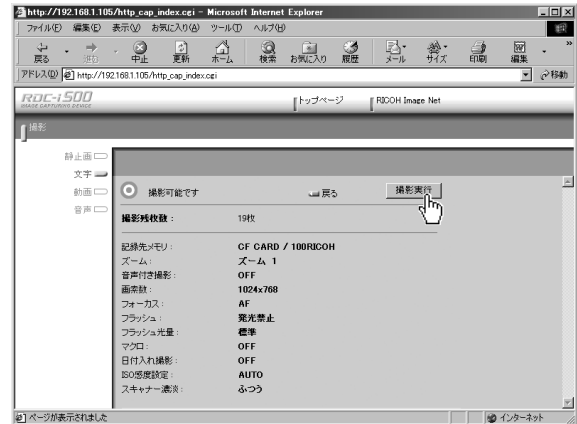

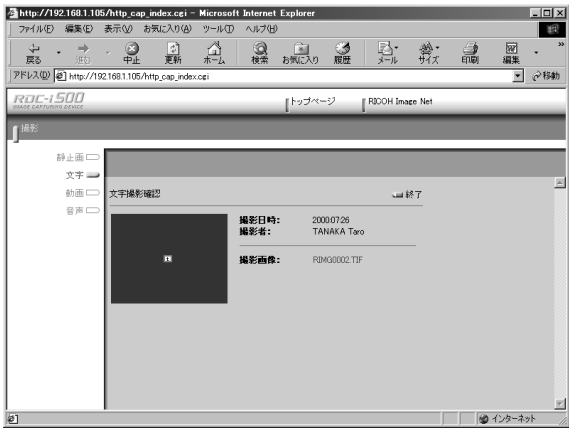

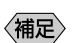

 $\overline{\text{TIFF}}$ 

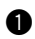

# **Q** Windows

Macintosh control

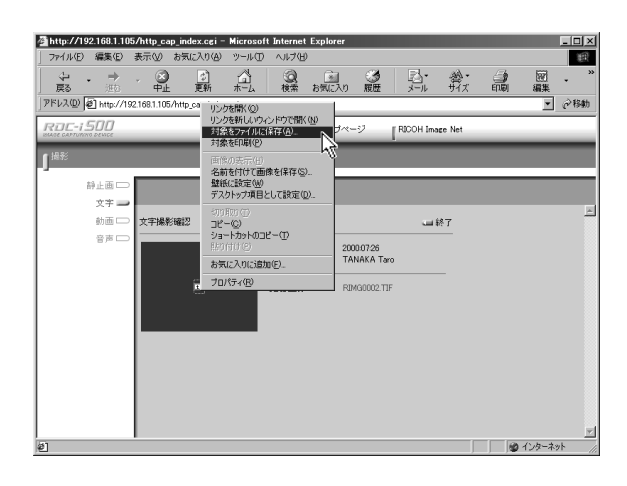

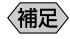

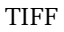

 $\bm{\Theta}$ 

e  $\Theta$ 

・TIFF 形式のファイルで保存されます。TIFF 形式のファイルをアプリ TWAIN P.140

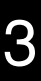

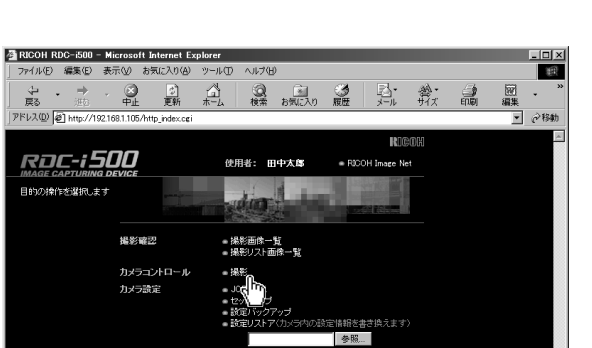

 $\bullet$  The structure  $\bullet$  IP

 $\mathbf 0$  $\mathcal{N}$ 

参照

P. 28

equation  $\Theta$ 

**RDC-1500** 

撮影確認

カメラ設定

 $000000$ 

リストア

e Ver.1.0 capel@n(c)2000 RXXIH Co.,Ltd.

目的の操作を選択します

回

킈

| 9 インターネット

<mark>公 http://192.168.1.105/http\_cap\_index.cgi - Microsoft Internet Explorer</mark><br>| ファイル(E) 編集(E) 表示(<u>A)</u> お気に入り(A) ツール(D) ヘルプ(H)  $L = x$ **B** ニューティスコーラ<br>東る 近、中止 更新 木<br>アドレス(2) 201 http://1921681.105/http.cop.index.org  $\underset{\pi\text{-}L}{\overset{\wedge}{\square}}$ 國果 ◎ 国 ③ 尉 歉 論  $\bar{\mathcal{A}}$ **ROC-1500** FICOH Image Net 「トップページ **JEE** 静止画  $x \neq -$ 囸 調 | 次に進む | 前回値に戻す | 以下の条件で録画できます 記録可能時間:  $0029$ 一<br>記録秒数指定:  $5 - 1$  $\begin{array}{c|c}\n\hline\nC \text{ N} \\
\hline\nC \text{ N} \\
\hline\nC \text{ C} \text{ C} \text{ A} \text{ R} \text{D} \\
\hline\n\end{array}$  $\frac{100\text{RLOH} \times}{100\text{RLOH} \times}$ 記録先メモリ:  $\chi$ -A: フォーカス マクロ:  $\begin{array}{|c|c|c|c|}\n\hline\n\text{F} & \text{OM} & \text{M} & \text{OM} \\
\hline\n\text{H} & \text{H} & \text{M} & \text{M} \\
\hline\n\text{H} & \text{M} & \text{M} & \text{M} \\
\hline\n\text{OFF} & \text{M} & \text{M} & \text{M} \\
\hline\n\end{array}$ 森出補正値設定: \*ワイトバランス設定: モハーン | ● インターネット ø1

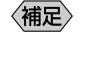

 $90$ 

 $\Theta$ 

 $\boldsymbol{0}$ 

 $3$ 

 $\Theta$ 

Œ

 $\Theta$ 

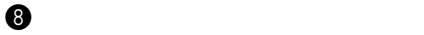

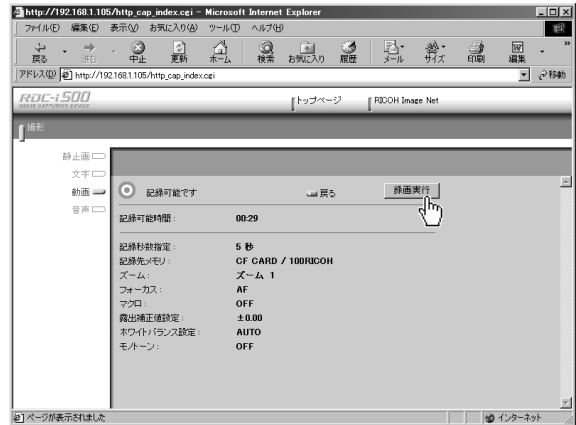

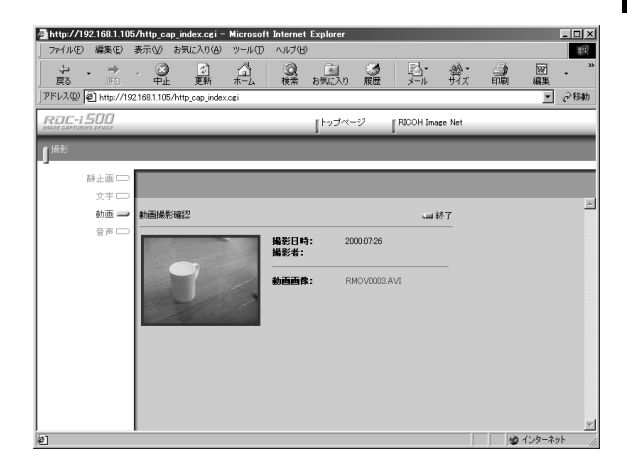

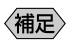

QuickTime

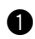

**Q** Windows

Macintosh control

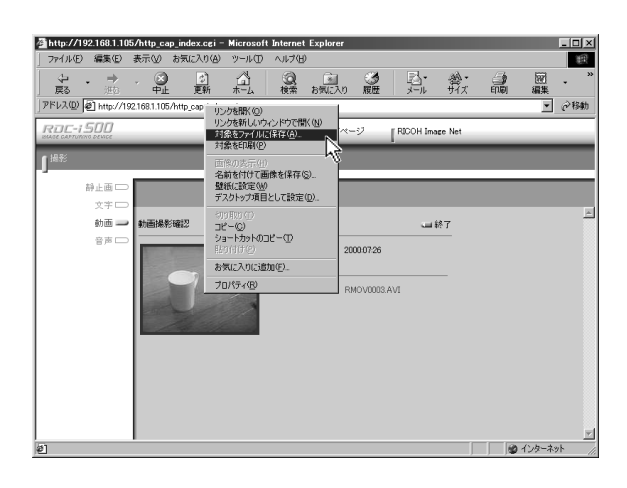

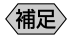

AVI  $\lambda$ 

 $\bm{\Theta}$ 

e  $\Theta$ 

QuickTime 4

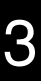

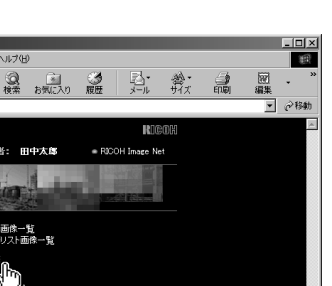

![](_page_14_Picture_2.jpeg)

 $\mathcal{N}$ 

 $\mathbf 0$ 

 $\bullet$  The structure  $\bullet$  IP

P. 28 優照

57

킈

![](_page_15_Picture_0.jpeg)

![](_page_15_Figure_1.jpeg)

![](_page_16_Picture_0.jpeg)

![](_page_16_Picture_27.jpeg)

![](_page_16_Picture_28.jpeg)

![](_page_16_Picture_4.jpeg)

**WAV** 

![](_page_17_Picture_0.jpeg)

# **Q** Windows

Macintosh

## control

![](_page_17_Picture_4.jpeg)

![](_page_17_Picture_5.jpeg)

WAV 800 minutes

 $\bm{\Theta}$ 

e  $\Theta$